# "全球技术资源库"文档及附件的下载方法

### 目录

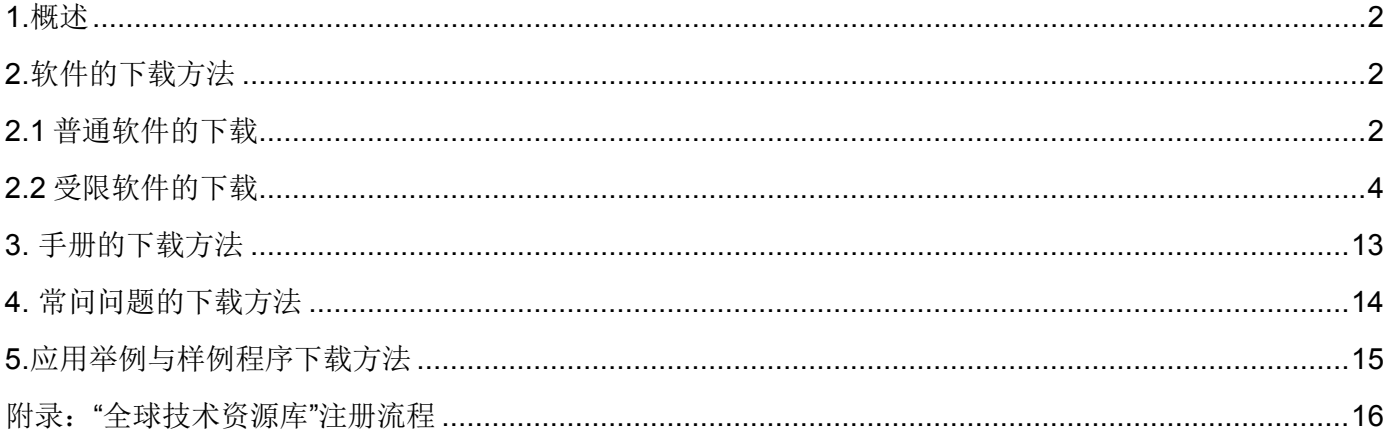

### <span id="page-1-0"></span>**1.**概述

全球技术资源库中包含不同类型的文档和软件,针对不同类型的内容有不同的下载方式。大部分常问问题以及 手册可以直接下载,而软件和样例程序需要注册登录后下载。基于欧盟对特定地区的贸易限制以及关于软件出 口限制的规定,部分软件属于受限下载的软件,注册登录后需要进行申请,由德国总部审核通过后才可以进行 下载。本文档会对各类不同文档的下载方式进行说明。

# <span id="page-1-1"></span>**2.**软件的下载方法

提示:全球技术资源库中的软件均需要注册登录后才可以下载。部分软件属于受限软件,需要德国总部的审核。 注册登录流程见本文档"附录"章节。

### <span id="page-1-2"></span>**2.1** 普通软件的下载

软件下载举例: <https://support.industry.siemens.com/cs/document/38124729?lc=zh-CN>

步骤 1: 点击软件的下载链接。

文档类型 软件下载, 条目ID: 38124729, 文档发布日期 2009年10月20日

☆☆☆☆☆ (0) > 评估

用于 STEP 7 V5.4 中文版的 SP5 文献 涉及产品

描述:

STEP 7 V5.4 中文版 SP5 下载

安装要求:

■ STEP 7 V5.4 中文版

另外请阅读条目号 > 38126293 下的信息 (新功能、特殊提示等)。

如果您想要更换为 Windows Vista 操作系统,请注意下列事项:

- 如果已经安装了 STEP 7,则不能从 MS Windows XP 操作系统升级到 MS Windows Vista。更换操作系统前,请务必先卸载 STEP 7 以及已 安装的所有 STEP 7 选项包。
- 另外,当按照 STEP 7 的 readme.ff 文件所述将 STEP 7 安装在 MS Windows Vista 上时,请注意硬件要求有所不同。

**免费下载**<br>提供免费下载:

用于 STEP 7 V5.4 中文版的 SP5<br>|- 2n STEP7\_V54\_SP5\_Chin\_PftW.zip(667238 KB)

该免费下载包包括 STEP 7 V5.4 中文版 SP5 和 NCM,只有已经安装了 STEP 7 V5.4 中文版软件时才可安装该免费下载包。

步骤二: 输入全球技术资源库的用户名和密码后点击登录按钮。

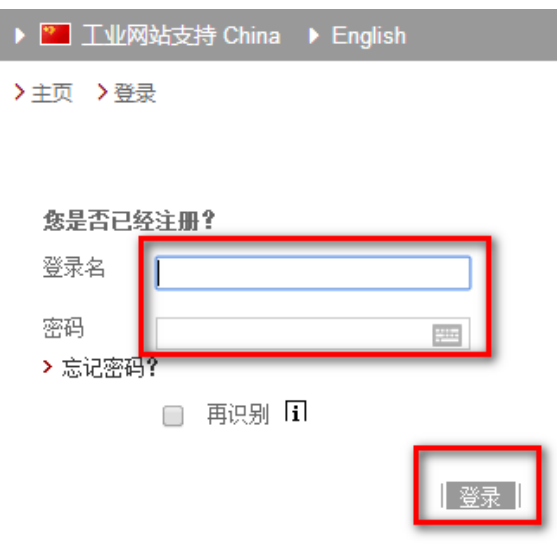

登录成功后会自动返回文档页并弹出下载窗口, 点击下载按钮即可。

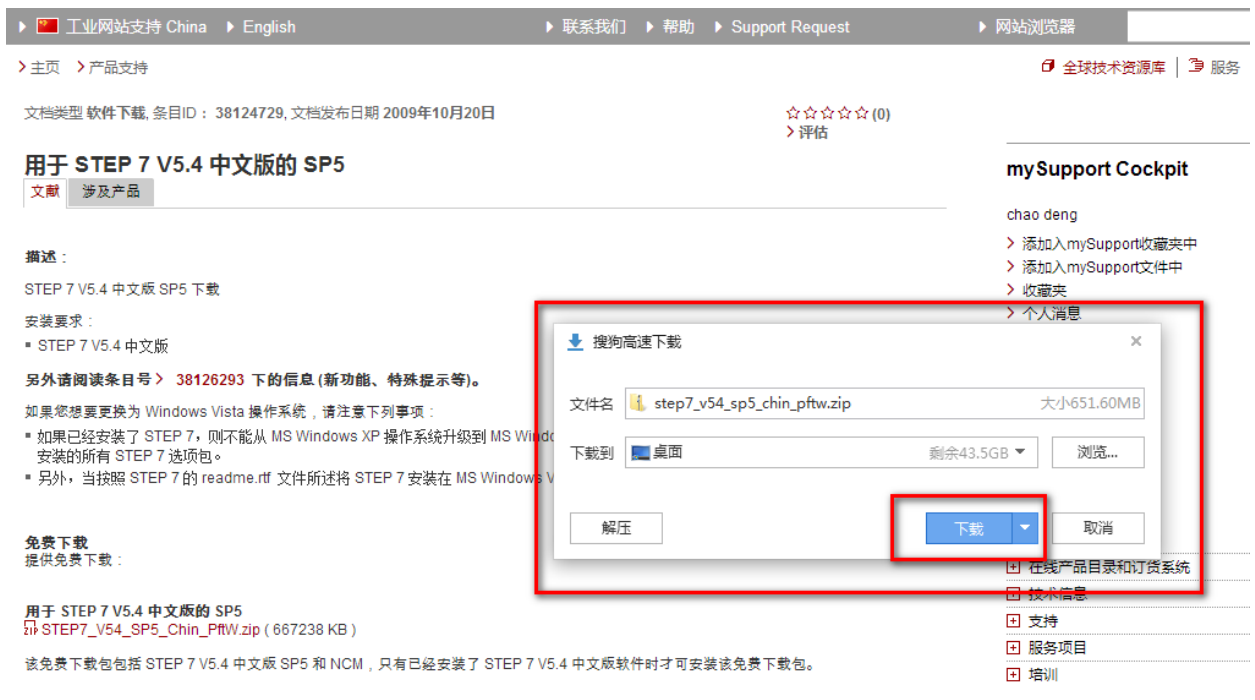

Unrestricted

### <span id="page-3-0"></span>**2.2** 受限软件的下载

基于欧盟对特定地区的贸易限制以及关于软件出口限制的规定,西门子不提供部分软件的直接下载,即"受限 下载软件"。这类软件只有注册用户在线申请并由德国总部审核通过后才能下载。审核时间大约需要一周左右。 一旦审核通过,再次下载受限软件时则不需要总部进行二次审核,用户登录后即可下载。

#### 以下是针对两种情况的下载流程说明:

#### 情况 **1**:如用户是第一次下载受限软件,则总部需要对申请人信息进行审核。

受限软件下载举例: <https://support.industry.siemens.com/cs/cn/zh/view/78793685>

第一步:点击软件下载链接。

文档类型 软件下载, 条目ID: 78793685, 文档发布日期 2014年3月25日

★★★☆☆(61) 〉评估

#### SIMATIC STEP 7 (TIA Portal) V13 试用版下载

文献 涉及产品

注册客户可以下载 SIMATIC STEP 7 Basic 和 Professional V13 的试用版并试用 21 天。

STEP 7 V13 的上市发布信息 (条目号 > 84047138) 中介绍了该版本与早期版本相比之下的新增功能与变化。

备注: ……<br>该软件受出口管制;只有注册用户才能下载。 。<br>请注意,由于申请量很大,受出口管制的下载软件的注册过程目前要用几天时间。不过,SIMATIC STEP 7 V13 试用版软件也可通过 DVD 光盘 来订购 ■ 基础版: ↑6ES7822-0AA03-0YA7 ■ 专业版: ↑6ES7822-1AA03-0YA7 下载内容分为多个文件。请将所有文件下载到同一文件夹内,然后运行扩展名为 .exe 的文件。各个文件将组合在一起,随即可以进行安装。 PLCSIM 说明: 如果计算机中已安装 TIA 博途的一个版本,则在使用 STEP 7 Professional 时 (例如下载),可能无法访问 PLCSIM V13。 补救措施:再次安装 PLCSIM V13, 并使用修复选项。 STEP 7 Professional V13 (含 PCLSIM V13 试用版): CE SIMATIC\_STEP\_7\_Professional\_V13.exe (2690 KB) (2690 KB) DE SIMATIC\_STEP\_7\_Professional\_V13.001 (665600 KB) (665600 KB) EXE SIMATIC\_STEP\_7\_Professional\_V13.002 (665600 KB) (665600 KB) LE SIMATIC\_STEP\_7\_Professional\_V13.003 (665600 KB) (665600 KB)

LIME SIMATIC\_STEP\_7\_Professional\_V13.004 (665600 KB) (665600 KB)

PIXE SIMATIC STEP 7 Professional V13 005 (665600 KB) / 665600 KB)

#### 第二步:点击"跳转至注册"

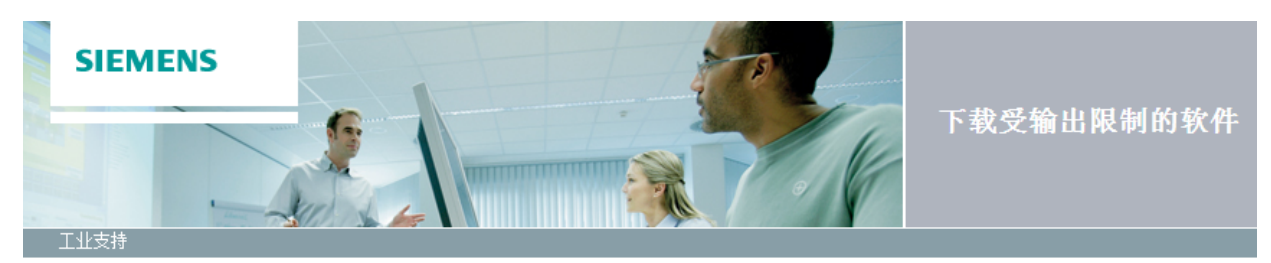

您还没有软件下载的一般许可。 必须激活许可, 这样您便可根据具体情况鉴别受输出限制的软<br>件。 通过SSO注册激活许可。

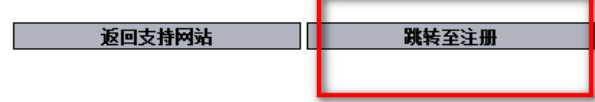

#### 第三步: 填写信息后点击"下一页"。

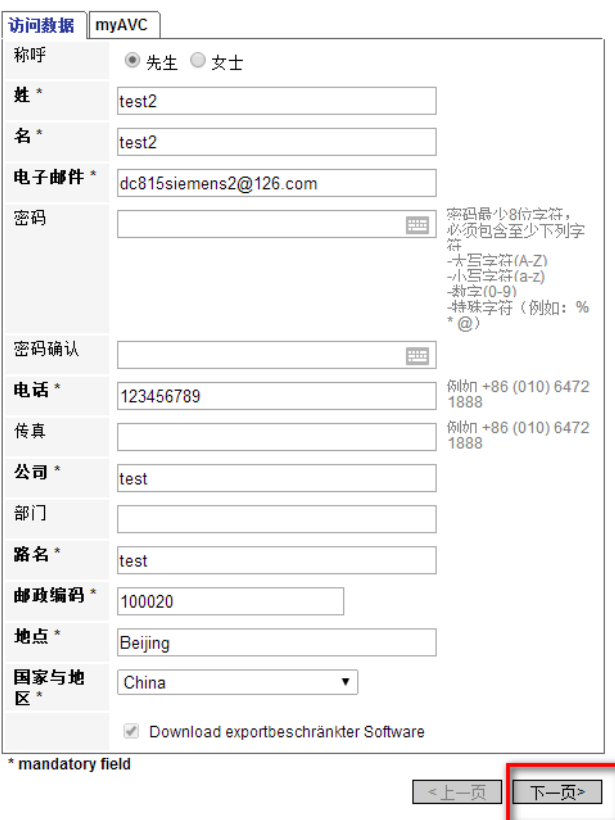

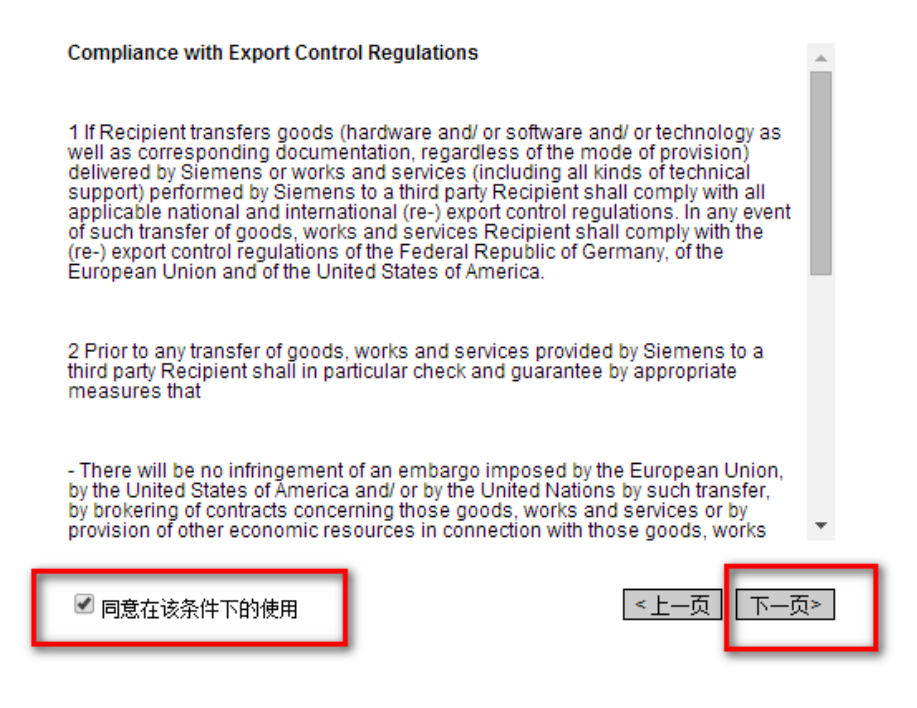

第五步:窗口中出现以下提示信息,用户需要等待德国总部的审核。(大约一周的等待时间)

工业支持

无法进行下载,因为缺少必要的授权! 您的注册请求将被转发,因手动检查办理注册可能需要数天的时间。 。<br>下载注册完成后您会收到一封确认邮件。<br>只有当您收到正面的确认,才能够下载所需的软件或其他软件程序包。

返回支持网站

© Siemens AG 2002-2014 - 版本说明 | 数据保护 | 使用条件

第六步: 如您在上述填写的用户信息真实有效,则会在大约一周后收到来自西门子德国总部的邮件,告知您已通 过审核并可以进行该受限软件的下载了.此时,您可以登录全球技术资源库网站,找到该软件,直接点击下载 链接进行下载。

**Unrestricted** 

#### 情况 **2**:如您在全球技术资源库的注册账号曾经已通过西门子关于申请受限软件下载的审核,则可以在登录后 顺利下载受限软件,无须等待德国总部的审核。流程见下:

-----------------------------------------------------------------------------------------------------------------------------------------------------------

举例: <https://support.industry.siemens.com/cs/cn/zh/view/78793685>

第一步:点击下图链接。

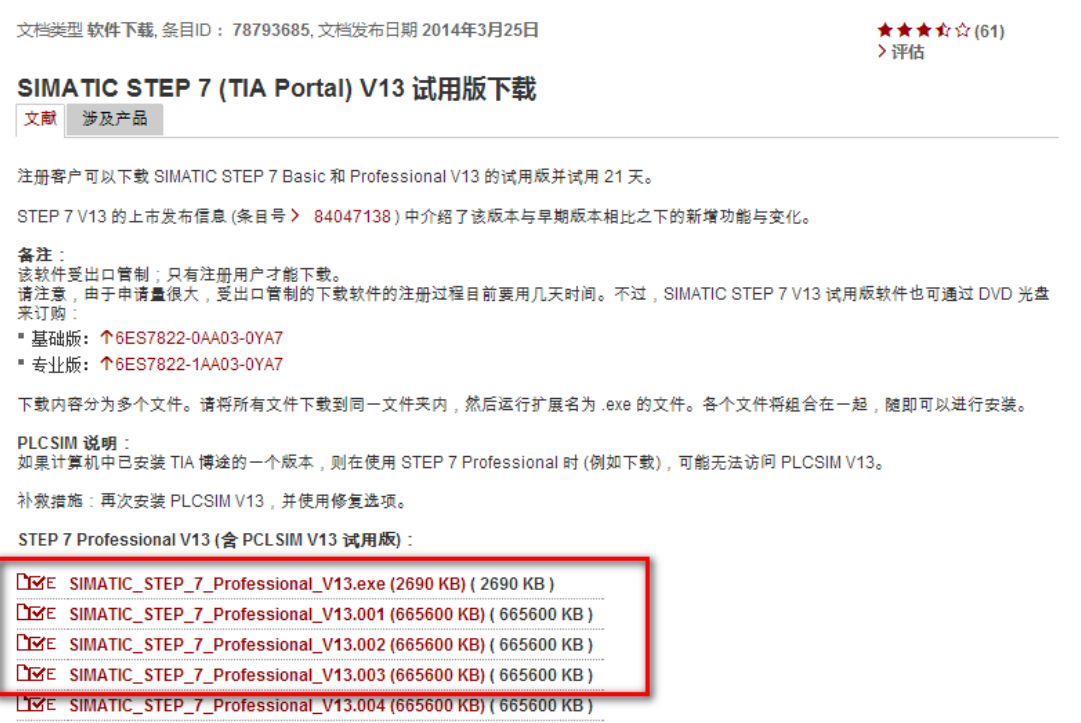

PRE SIMATIC STEP 7 Professional V13 005 (665600 KB) / 665600 KB)

第二步: 弹出注册登录窗口。

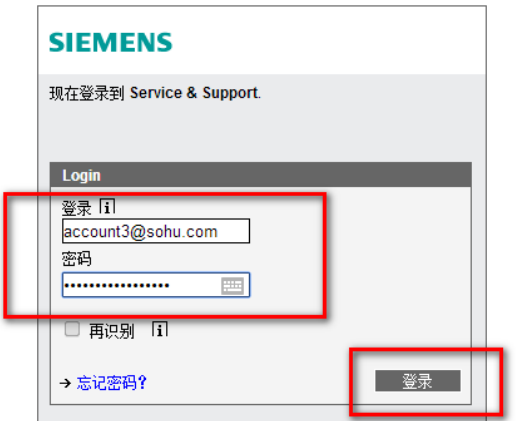

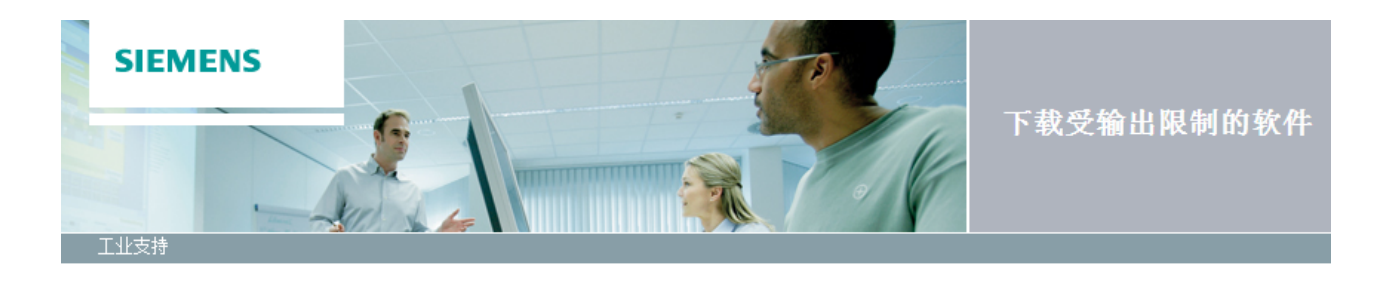

您还没有软件下载的一般许可。 必须激活许可,这样您便可根据具体情况鉴别受输出限制的软<br>件。 通过SSO注册激活许可。

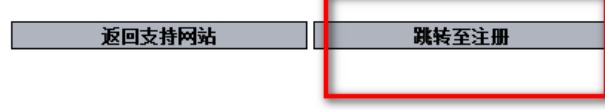

第四步: 填写信息后点击"下一页"。

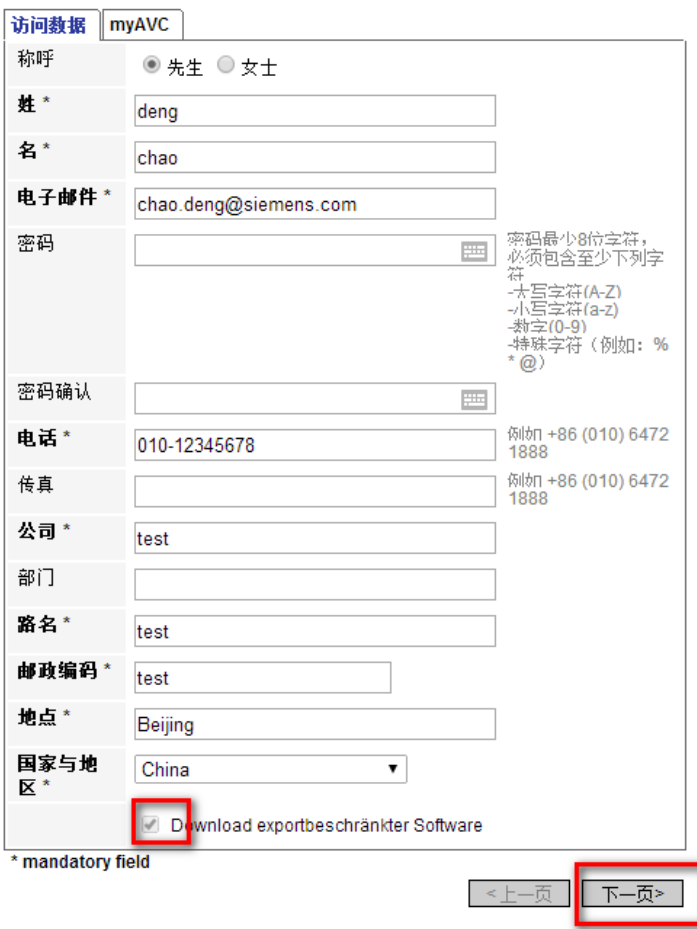

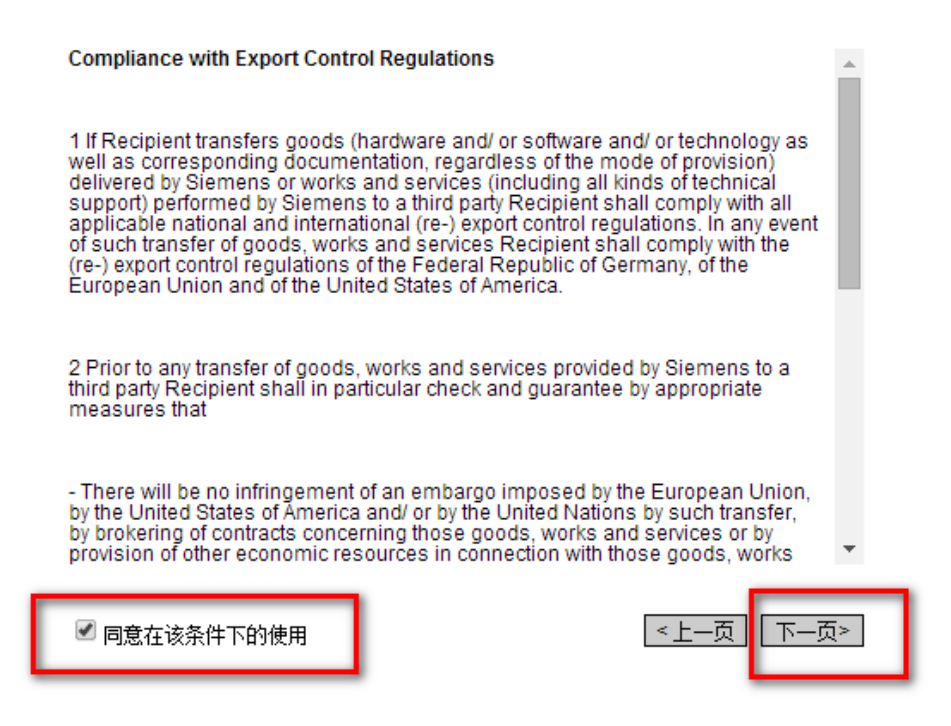

第六步: 勾选后点击"继续"

提示:

受输出限制的下载文件保存在德国境内的服务器上。 如想下载,您则被导向德国的服务器。 许可审核过 程及下载须符合德国法律

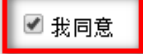

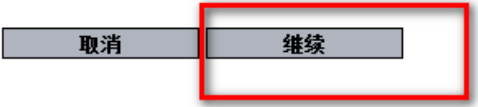

© Siemens AG 2002-2014 - 版本说明 | 数据保护 | 使用条件

### 第七步: 信息补全后点击"继续"。

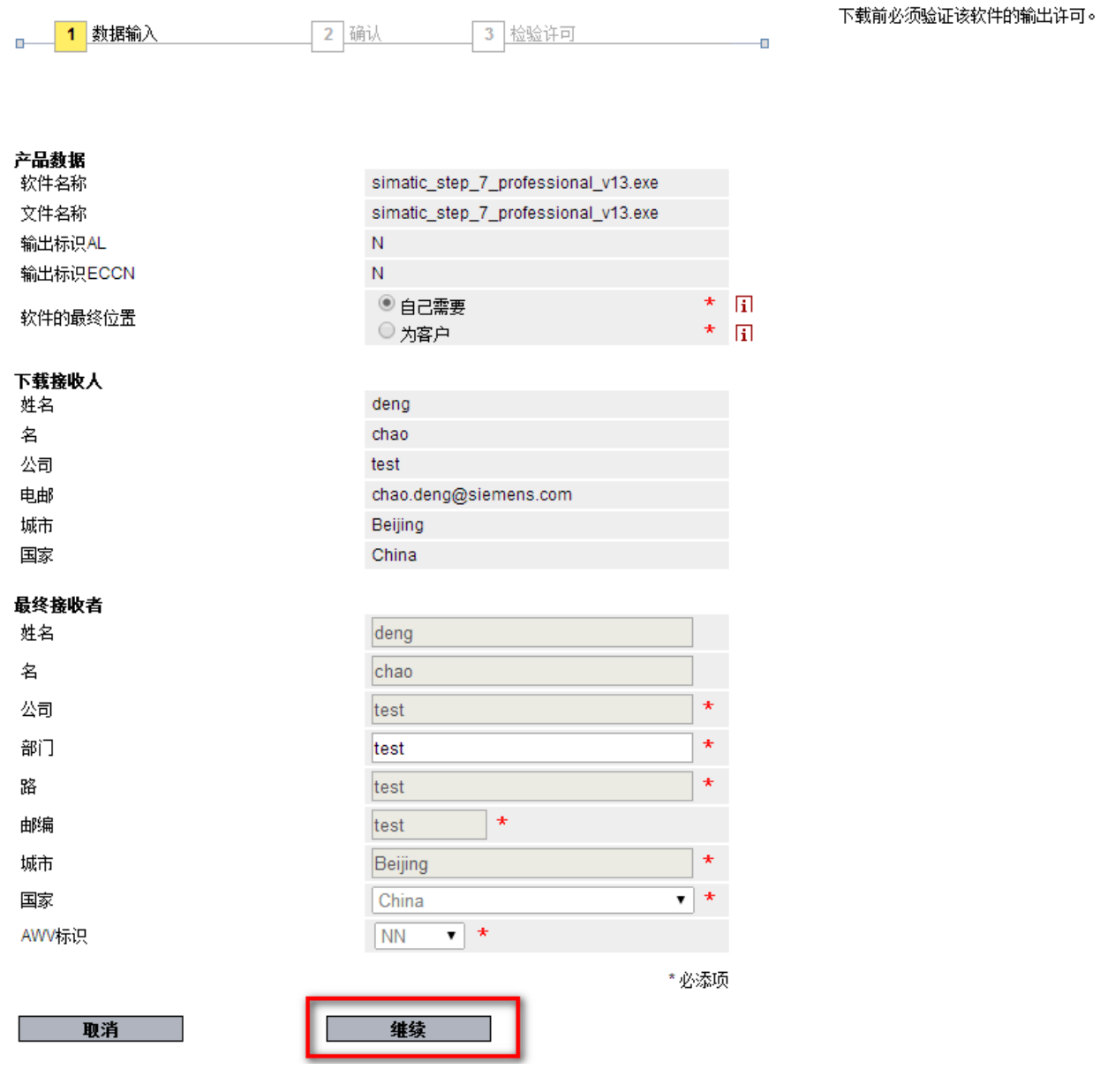

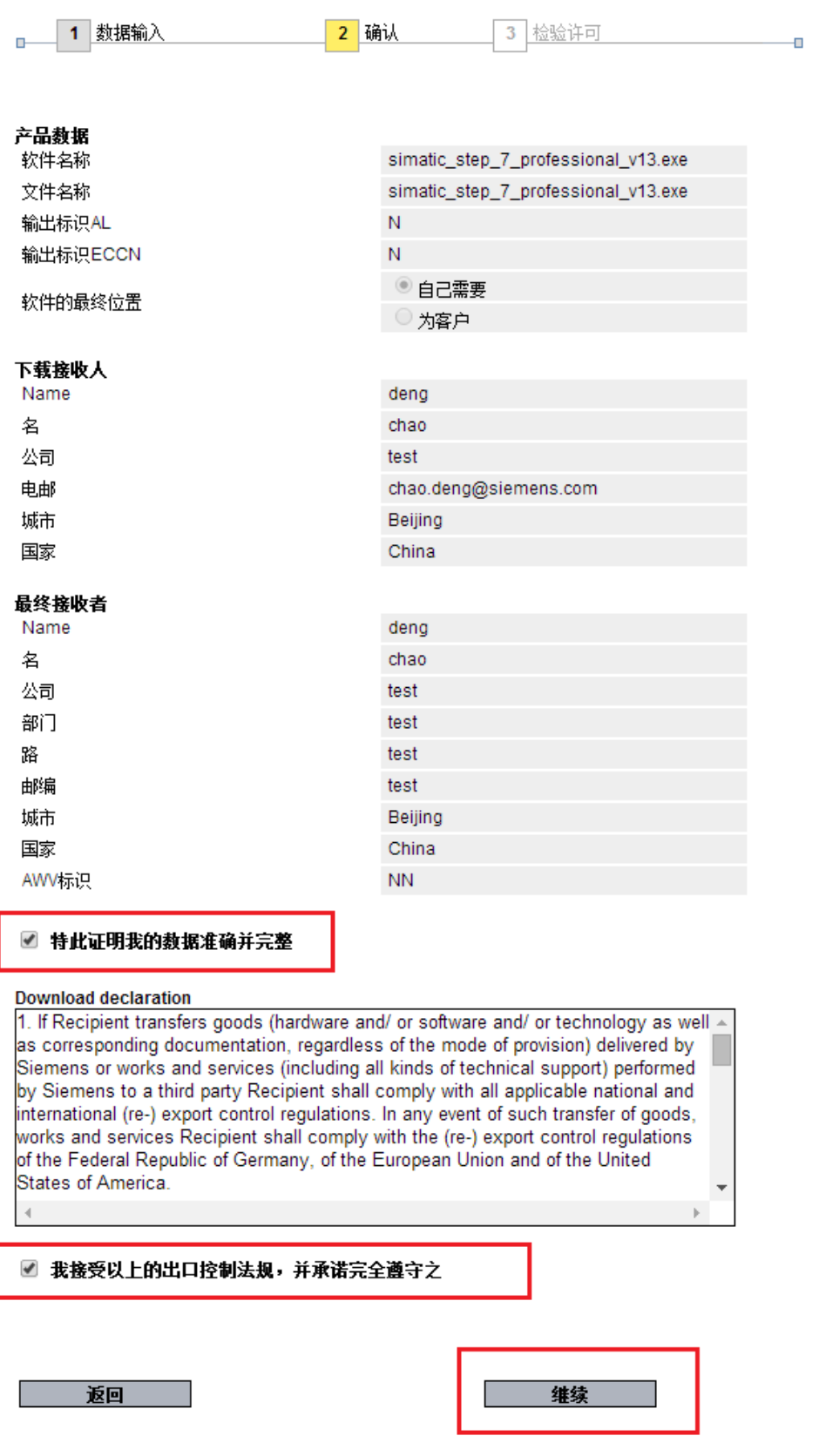

I

ı

第九步: 点击"跳转至下载"会弹出下载窗口, 点击下载按钮即可。

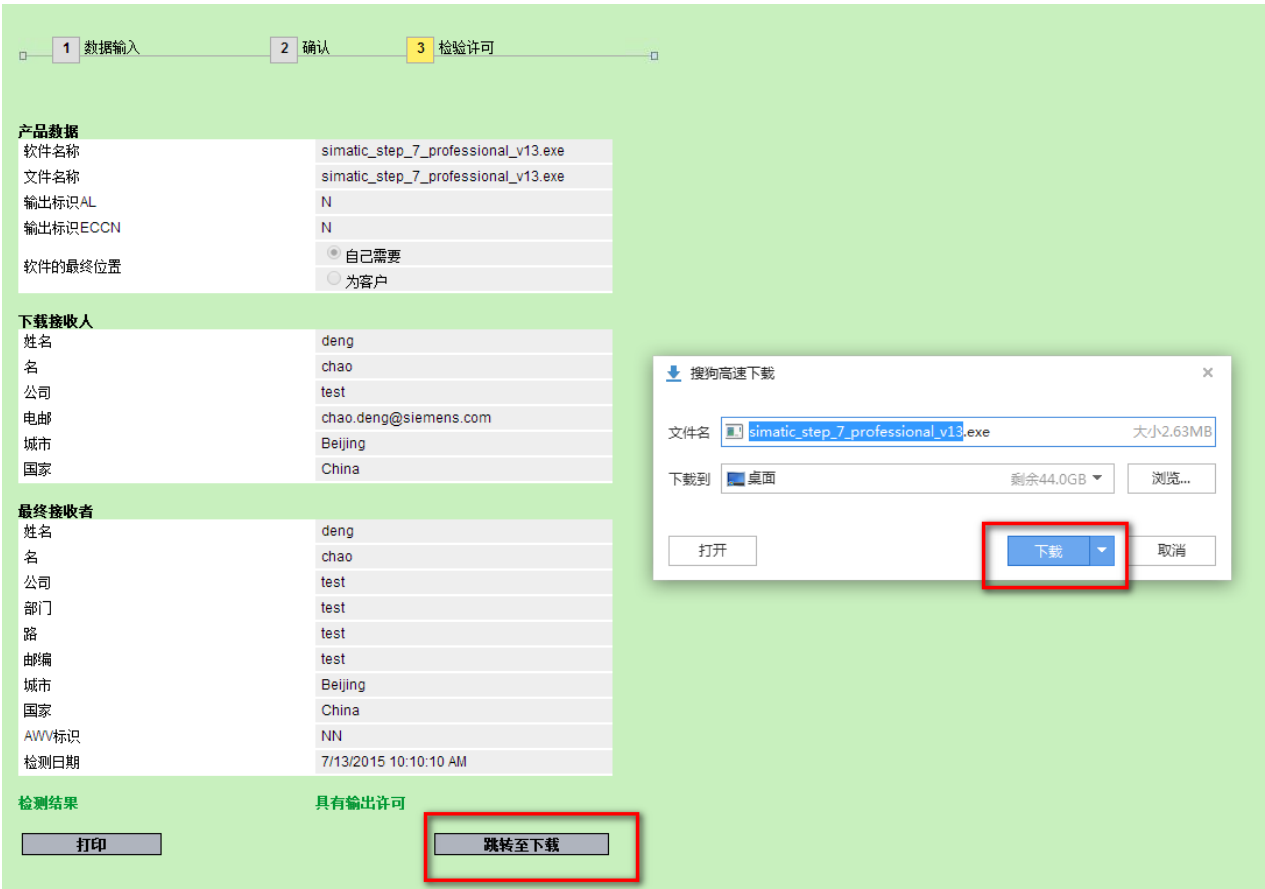

### <span id="page-12-0"></span>**3.** 手册的下载方法

步骤 1: 在搜索结果中,点击文档标题会打开该文档的摘要页面。

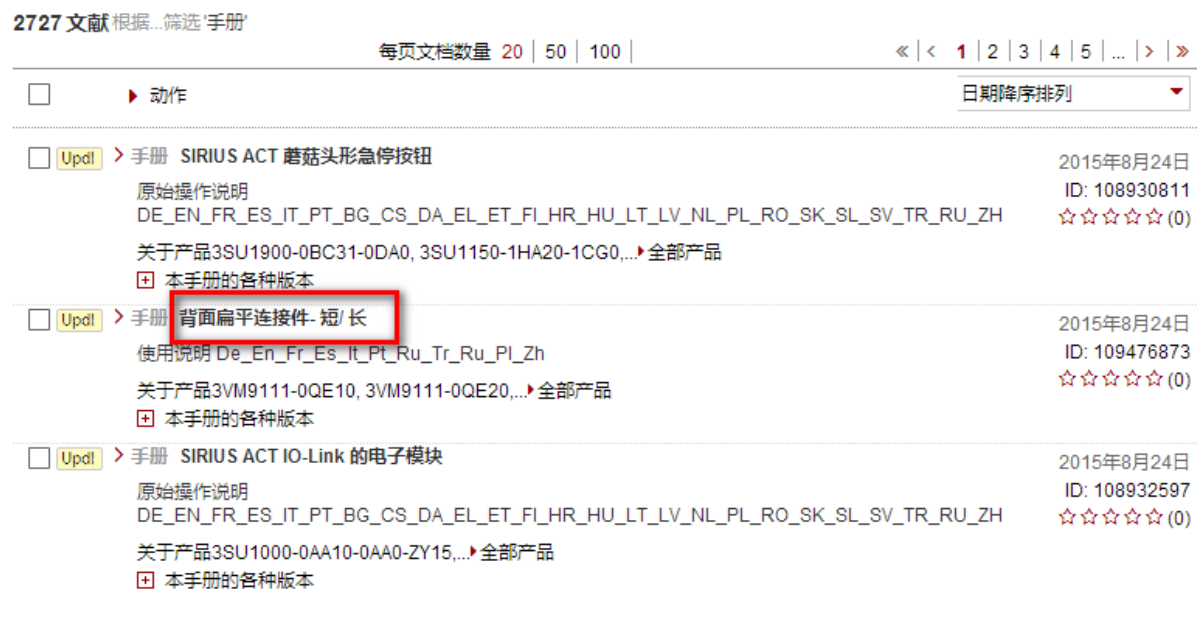

步骤 2: 点击摘要页面中的"下载"链接, 即可将 PDF 文件保存到本地。

文档类型 手册, 条目ID: 109476873, 文档发布日期 2015年8月24日

☆☆☆☆☆(0) >评估

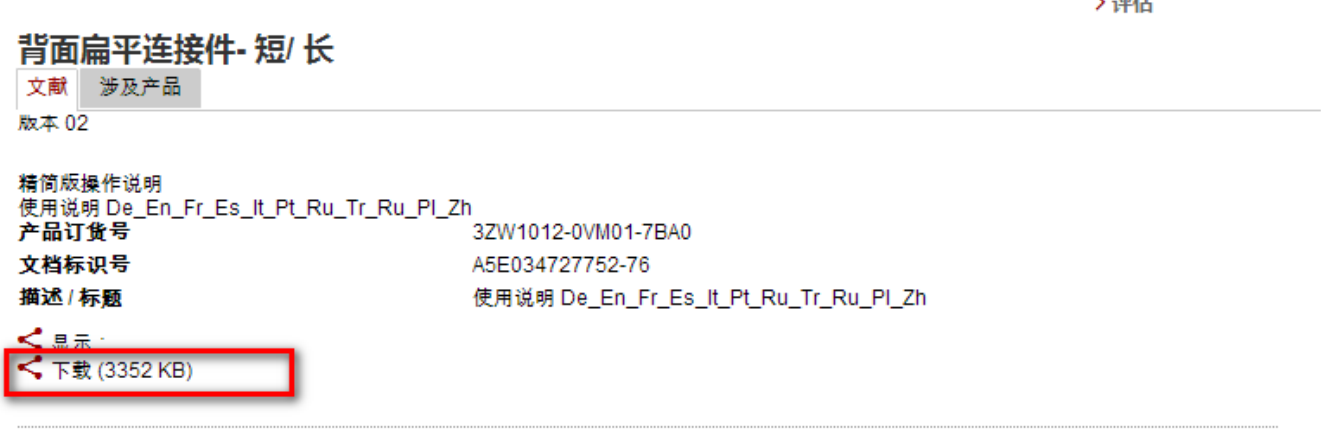

-----------------------------------------------------------------------------------------------------------------------------------------------------------

# <span id="page-13-0"></span>**4.** 常问问题的下载方法

包含两种情况:

情况 1: 对于大部分带有 PDF 附件的常问问题: 其 PDF 文件可以直接下载;

情况 2: 对于"无 PDF 附件的常问问题",您可以使用网页上的转换 PDF 功能将网页内容转换为 PDF 后下载。

举例: <https://support.industry.siemens.com/cs/cn/zh/view/107536369>

第一步:点击页面右上方的打印机图标。

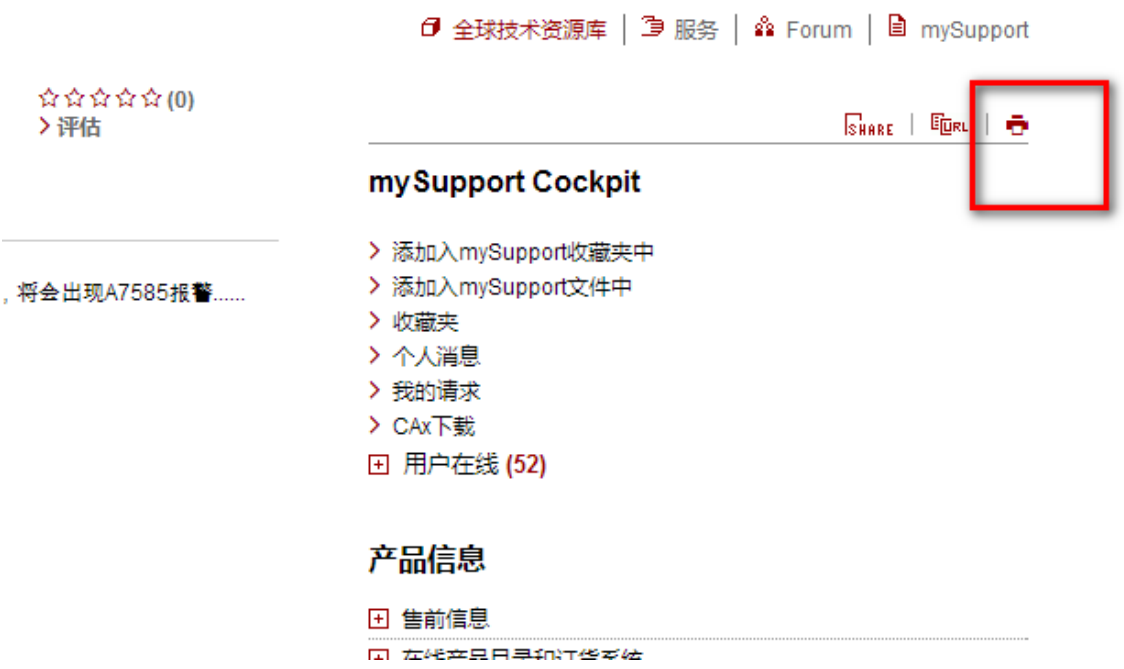

第二步: 在打开的页面中点击"System.GeneratePdf", 即可自动将网页转为 PDF 文件。

#### **SIEMENS**

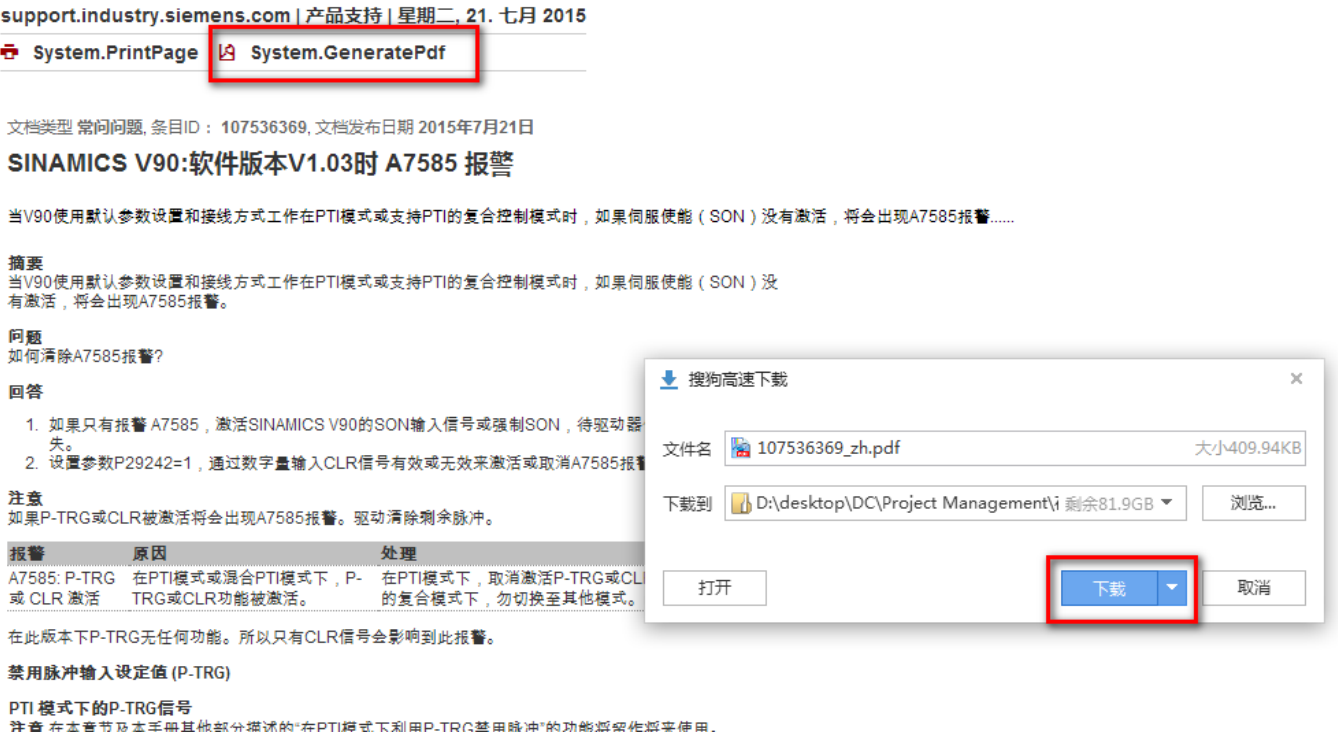

-----------------------------------------------------------------------------------------------------------------------------------------------------------

# <span id="page-14-0"></span>**5.**应用举例与样例程序下载方法

部分文档页面中会带有样例程序供用户下载,但均需要注册并登录全球技术资源库。

### <span id="page-15-0"></span>附录:"全球技术资源库"注册流程

打开注册页面: <https://support.industry.siemens.com/cs/signup?lc=zh-CN>

重要提示:填写的全部信息请使用英文字符。暂不支持中文字符。星号为必填项。

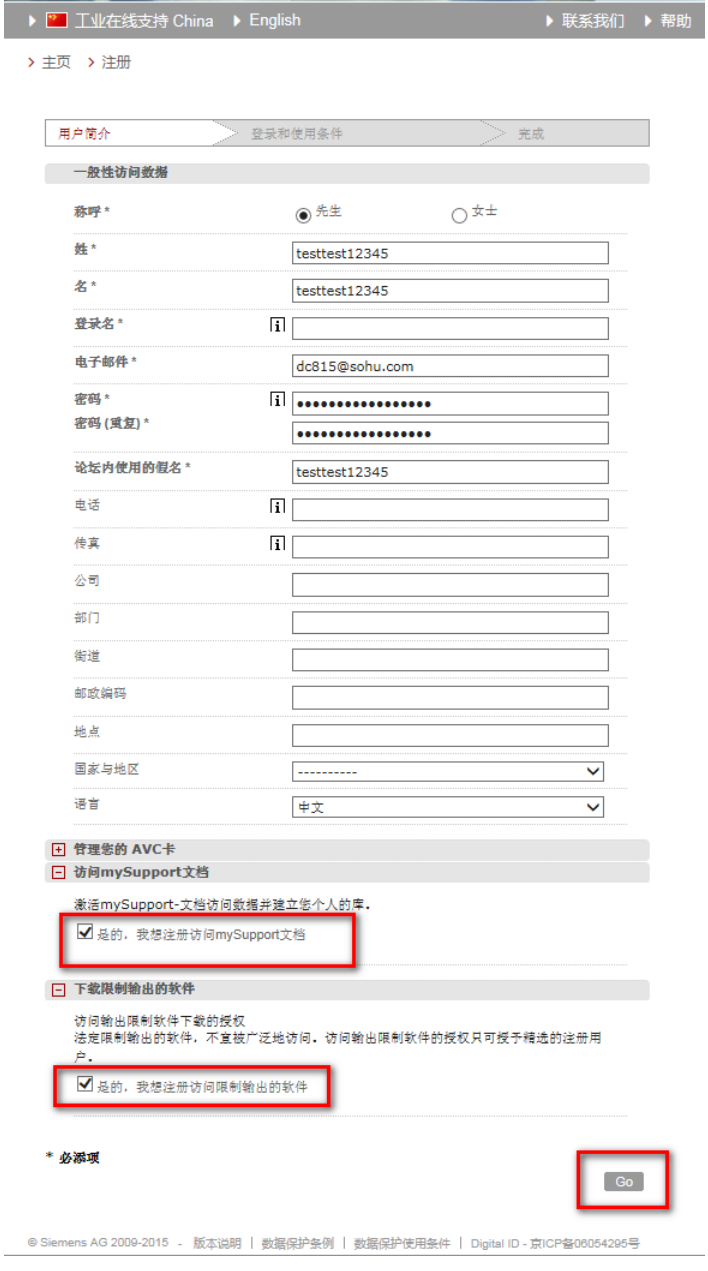

提示:

- 1: 密码最少 8 位字符, 必须包含至少下列字符: -大写字符(A-Z) -小写字符(a-z) -数字(0-9) -特殊字符(例如:% \* @)
- !: 密码 (重复): 意思是请将同样的密码再次输入一遍

### 4.4 The user shall indemnify Siemens against third party claims which may be<br>asserted against Siemens on the basis, as a result of the use of, or in connection<br>with Documents contained in the Product Documentation. 5. Supplementary provision Unless specified otherwise in the above, the use of "mySupport-Dokumentation"<br>and the Documents is aubject to the latest version of the General Terms of Use<br>http://aww.siement.com/conolen/index/terms of use.htm. Missaansnen : **GERMANN** 地出世利杀教 - 海学地出世活活成 1979年、看学校17日18日間、<br>1、社会の新規公司の予算会が設計されていることができただめため、不可以では、<br>2の新型科には下手指定的設計で提供し続きない場合を設計した存在し、2015年のデータの新型の可能の利用を利用する制作が、使用し新型化学化の、利用を利用する制作が、<br>2017年、日本専門部長が国家の国家・国際)新型学校社会、長公司所有の改合。<br>1011年、国際学校研究所、「最中国東京新科科科部」の科学社会の研究の<br>1011年 、其实的利威特别根据。<br>1、如果要是此才的利益会同于实践能会管理检查、部分四行子等产业部级要用工作<br>科技学院门户所能会的商品或同行手机使用工程材料条件是非常可。最终有的结果<br>2、通过方法学的工作与研究所有理论与化管设施的有效性更为行向和光电算法方对因<br>4、接近方案的分类义务,并同修由此较适行手续类的所有低热和需求。<br>2、提供方案的分类义务,并同修由此较适行手续类的所有低热和需求。 **WHEASERTHER EXISTS**

minutes one means complete by the user are cost-free excerpts from the activity and documents complete by the user are cost-free excerpts from the product.<br>The user shall bee of means written and provided by Simmera for t

 $4.1$  The contents of the documentation and/or manuals shall be examined to relate the match of the recording to the match of the solid property content of the match property content of the posted versions. If is not poss

4. Limitation of liability, disclaimer and indemnity

motion = to demonstrate that the documentation has been modified.<br>
3.3 The user is not entitled to use the SEMBKS name or brand and shall nemove<br>
in their entitlety any reflectences to the Siemann anneand/or the mark<br>
Docu

3. Warnings, copyright notices, trademark rights 3.1 On no account shall safety, risk and hazard warnings contained in the documentation and/or manuals be removed.  $3.2$  The user shall refrain from removing Siemens copyright notices from<br>Documents. If the user exercises the rights of use pursuant to  $2.2$ , the user shall<br>use suitable means - e.g. by attaching an additional and separ

be search on third particle. The particle matrix application with the complete SMS of the sum find of the search of the search of the search of the search of the search of the search of the search of the search of the sea 2.3 Unless explicitly allowed, Documents or their contents may not be used,<br>exploited, reproduced, passed on or marketed in any form.

1.3 The description of the product features and characteristics is not determined by the Documents complete with the help of "mySupport-Dolcateristics" but<br>exclusively by the decumentation and/or manuals created and provi 2. Rights of use  $\begin{array}{l} \textbf{a.2:} \end{array}$  A correct of the the user legitimately possesses and uses Siemens automation and diverse products as well as the hardware and/or realized products and diverse and or discussion and/or manuals, the

1.1 The "mySupport-Dokumentation" application offered free of charge by<br>Semens enables users to complet documents ("Documents") using the<br>documentation and/or menuals written by Semens. Users can download<br>documents via "my 1.2 The user may cut to be informed automatically and at no change whenever<br>the documentation and/or manuals required by the user to complete Documents<br>are updated by Siemens ("Updating Service"). No legal entitieneed aus

**O EXERNAR** 

中心地从此大声的中人最精神就们的优美水果路,下面也将我找到是怎样收藏和比重密的一个小时间的现在分词形式在我们的生活中的生活中,我们也会是一个人的情况是我们的人们的人,而不要的时间的事情,我们也不会把我们的生活的事情,我们也不会把我们的生活的事情,也不会把他们的生活的事情,也不会把他们的生活的事情,也不会把他们的生活的事情,也不会把他们的生活的事情,也不会把他们的生活的事情,也不会把他们的生活的事情。我们也不会把他们的生活的事情,我们也不会

舞舞用程序小人感情和黑暗、心理科师在四门中产用来来,都希望计程明有限期间。方符曲<br>机器控制器与产品的产品的有可能会有空行人质情报杂志管门会研究中区域,以服官的个人<br>机器控制器中产品中的国际局限度到工程的产品,在全身性品质的化能力的公司的公司<br>1.2009年6月15日,为的选举个人商局应用方面的自由而适等导弹自然人的权力的公司<br>行业发挥和第三方、<br>1.2009年10月16日,为的选举个人信息,那么致行业群发信的意志,就行产会实践的消遣

 $200 - 1$ 

● 豊原和信用条件

1. Subject of the agreement

Additional Terms of Use for "mySupport-Dokumentation"

> 主页 > 注册

再次のか  $\overline{a}$ **RECEIPERED** 

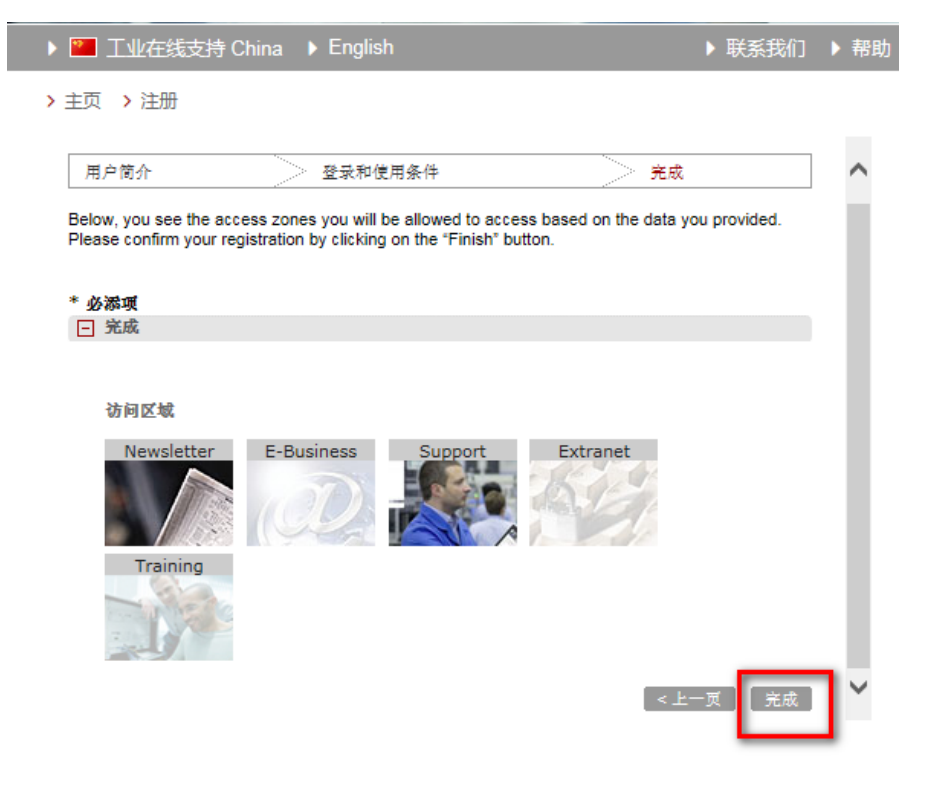

点击上面的"完成"按钮后,系统会给您填写的注册邮箱发一封邮件,请通过邮件中的地址完成最终的注册。

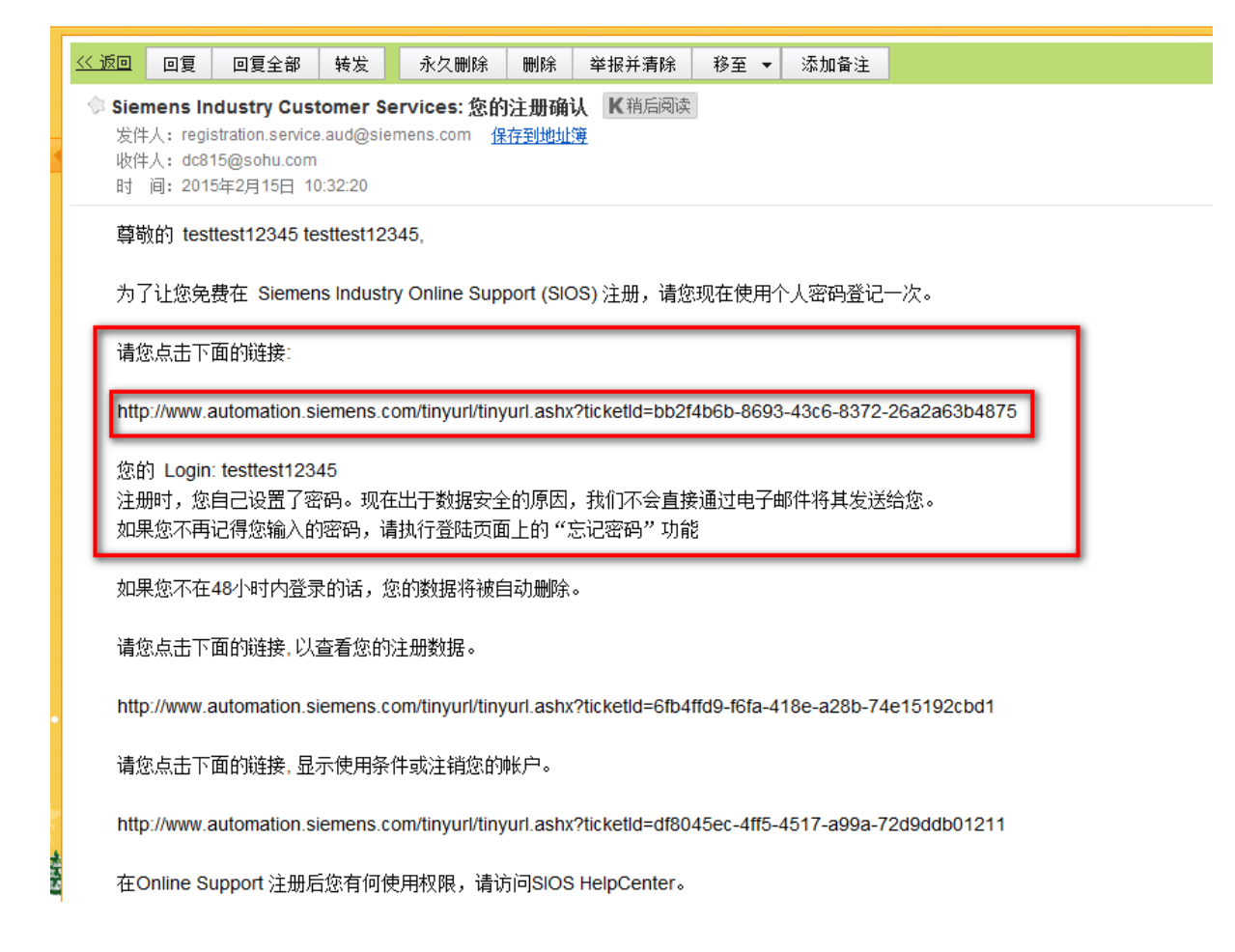

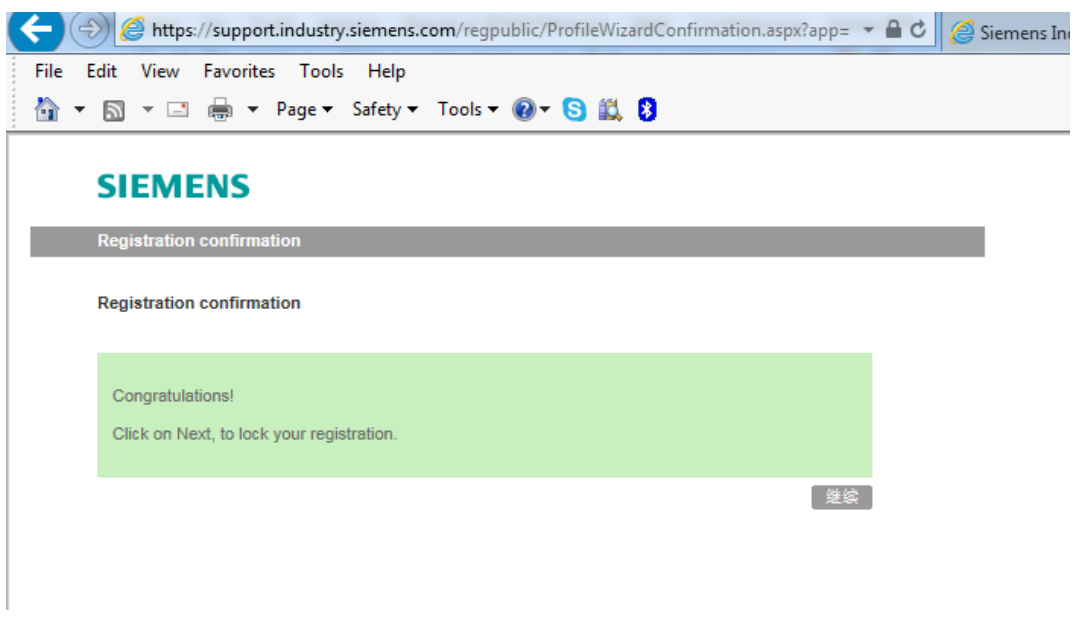

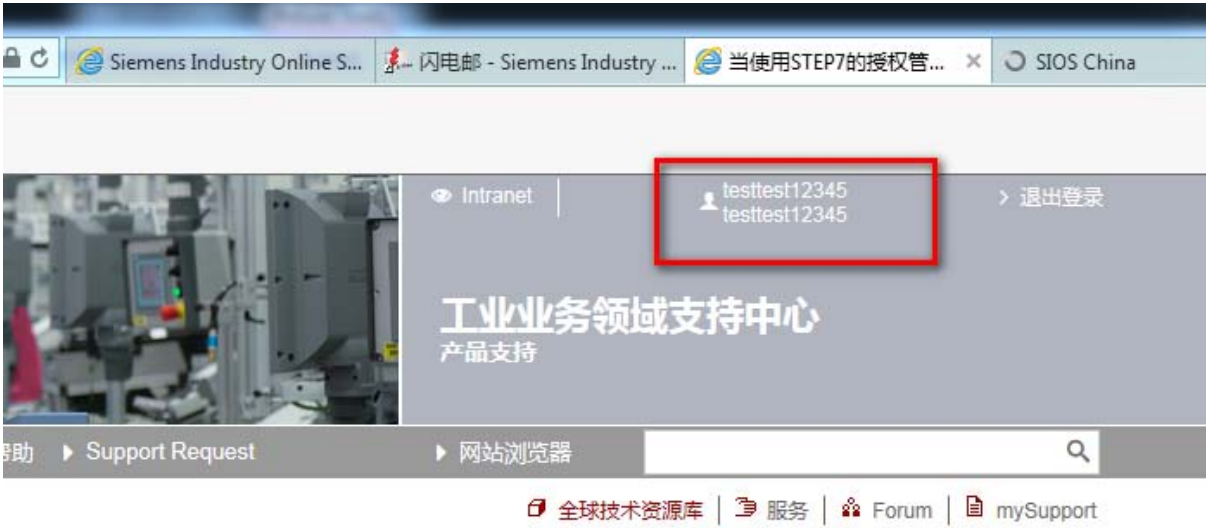

**AAAAAM**